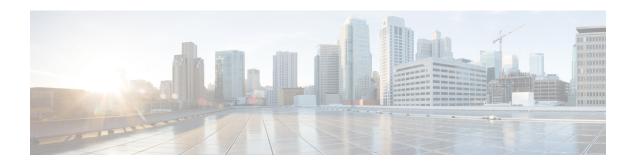

# **Interface Commands**

- address (VRRP), on page 2
- channel-group, on page 3
- border, on page 3
- description (interface configuration), on page 4
- duplex, on page 5
- encapsulation, on page 5
- hold-queue, on page 6
- hw-module subslot breakout, on page 7
- interface, on page 8
- interface-pair, on page 12
- interface vlan, on page 13
- ip address, on page 14
- ip address dhcp, on page 15
- ip policy route-map, on page 16
- lacp port-priority, on page 17
- lacp system-priority, on page 17
- load-balancing, on page 18
- mtu, on page 19
- negotiation, on page 19
- Port-channel, on page 20
- port-channel load-balance, on page 20
- port-channel load-balance-hash-algo, on page 21
- preempt (VRRP), on page 22
- priority vrrp, on page 23
- shutdown (controller), on page 24
- speed, on page 25
- switchport access vlan, on page 26
- switchport mode, on page 27
- timers advertise VRRP, on page 28
- tunnel destination, on page 29
- tunnel mode, on page 29
- tunnel route-via, on page 30
- tunnel source, on page 30

- track ip route, on page 31
- track, on page 32
- track (VRRP), on page 33
- vrf forwarding, on page 34
- vrrp address-family, on page 35
- vrrpv2, on page 36

# address (VRRP)

To specify a primary and secondary IP address for VRRP, use the **address primary** command in VRRP interface configuration mode. To remove the primary and secondary IP addresses, use the **no** form of this command.

```
address ip-address [{ primary | secondary }]
no address ip-address [{ primary | secondary }]
```

#### **Syntax Description**

| ip-address            | IP address used as VRRP primary.                                          |
|-----------------------|---------------------------------------------------------------------------|
| [primary   secondary] | (Optional) Specifies the primary or secondary address for the VRRP group. |

## **Command Default**

None

#### **Command Modes**

VRRP interface configuration (config-if-vrrp)

#### **Command History**

| Release                                      | Modification                                                     |
|----------------------------------------------|------------------------------------------------------------------|
| Cisco IOS XE Catalyst SD-WAN Release 17.2.1v | Command qualified for use in Cisco SD-WAN Manager CLI templates. |

#### **Usage Guidelines**

Use the **address** command to specify a primary and secondary virtual device for VRRP. The primary virtual device sends VRRP advertisements to other VRRP devices in the same group. The advertisements communicate the priority and state of the primary and secondary virtual device. The VRRP advertisements are encapsulated into either IPv4 or IPv6 packets (based on the VRRP group configuration) and sent to the appropriate multicast address assigned to the VRRP group.

#### **Examples**

The following example shows how to set the primary IP of VRRP group 3 to 10.50.4.3:

```
Device# config-transaction
Device(config)# int GigabitEthernet0/0/2
Device(config-if)# vrrp 3 address-family ipv4
Device(config-if-vrrp)# address 10.50.4.3 primary
```

#### **Table 1: Related Commands**

| Commands            | Description                                              |
|---------------------|----------------------------------------------------------|
| vrrp address-family | Creates a VRRP group and enters VRRP configuration mode. |

# channel-group

To configure the interface in a channel group and set the Link Aggregation Control Protocol (LACP) mode, use the **channel-group** command in the interface configuration mode. To remove the channel-group configuration from the interface, use the **no** form on this command.

**channel-group** *channel-group-number* **mode** { **auto** | **passive** }

#### no channel-group

#### **Syntax Description**

| channel-group-number | Integer that identifies the channel group. The range is from 1 to 128.        |  |
|----------------------|-------------------------------------------------------------------------------|--|
| mode                 | node Sets the LACP mode.                                                      |  |
| active               | Enables LACP unconditionally.                                                 |  |
| passive              | Enables LACP only when an LACP device is detected. This is the default state. |  |

#### **Command Default**

No channel groups are assigned.

#### **Command Modes**

Interface configuration (config-if)

#### **Command History**

| Release                                      | Modification                                                     |
|----------------------------------------------|------------------------------------------------------------------|
| Cisco IOS XE Catalyst SD-WAN Release 17.6.1a | Command qualified for use in Cisco SD-WAN Manager CLI templates. |

This example shows how to configure an EtherChannel with LACP mode as active.

```
Device# config-transaction
Device(config)# interface GigabitEthernet 0/1/2
Device(config-if)# no ip address
Device(config-if)# channnel-group 1 mode active
```

# border

To set the TLOC as a border TLOC, use the **border** command in tunnel interface configuration mode. To unset the TLOC as a border TLOC, use the **no** form of this command.

#### border

# **Syntax Description**

This command has no keywords or arguments.

#### **Command Default**

The default is to have TLOC not set as border TLOC (no border).

#### **Command Modes**

Tunnel interface configuration (config-tunnel-interface).

## **Usage Guidelines**

#### **Command History**

| Release                                      | Modification                                                     |
|----------------------------------------------|------------------------------------------------------------------|
| Cisco IOS XE Catalyst SD-WAN Release 17.2.1v | Command qualified for use in Cisco SD-WAN Manager CLI templates. |

#### **Examples**

The following example shows how to configure a TLOC not set as a Border TLOC:

Device# config-transaction
Device(config)# sdwan
Device(config-sdwan)# interface GigabitEthernet0/0/0
Device(config-tunnel-interface)# no border

# description (interface configuration)

To add a description to an interface configuration, use the **description** command in interface configuration mode. To remove the description, use the **no**form of this command.

description string no description

#### **Syntax Description**

| string | Comment or a description to help you remember what is attached to this interface. This string is |
|--------|--------------------------------------------------------------------------------------------------|
|        | limited to 200 characters.                                                                       |

## **Command Default**

No description is added.

#### **Command Modes**

Interface configuration (config-if)

#### **Command History**

| Release                                      | Modification                                              |
|----------------------------------------------|-----------------------------------------------------------|
| Cisco IOS XE Catalyst SD-WAN Release 17.2.1v | Command qualified for use in Cisco vManage CLI templates. |

#### **Usage Guidelines**

The **description** command is meant solely as a comment to be put in the configuration to help you remember what certain interfaces are used for. The description appears in the output of the following EXEC commands: **morenvram:startup-config**, **showinterfaces**, and**moresystem:running-config** 

## **Examples**

The following example shows how to add a description for an ATM interface:

Device(config)# interface ATM 0/3/0

Device(config-if) # description Site1

# duplex

To configure the duplex operation on an interface, use the **duplex** command in interface configuration mode. To return to the default configuration, use the **no** form of this command.

#### **Supported Parameters**

| fu | Specifies full-duplex operation.                                                                                                    |
|----|----------------------------------------------------------------------------------------------------|
| ha | f Specifies half-duplex operation.                                                                                                    |
| au | Enables autonegotiation. The interface automatically operates at half-duplex or full-duplex mode depending on environmental factors, such as the type of media and the transmission speeds for the peer routers, hubs, and switches used in the network configuration. |

#### **Command History**

| Release                                      | Modification                                                     |
|----------------------------------------------|------------------------------------------------------------------|
| Cisco IOS XE Catalyst SD-WAN Release 17.4.1a | Command qualified for use in Cisco SD-WAN Manager CLI templates. |

## **Usage Guidelines**

For more information about this command, see the Cisco IOS XE duplex command.

```
interface {intf-name}
speed {value}
duplex {value}
mtu {value}
switchport mode trunk
switchport trunk allowed vlan {vlans}
switchport trunk native vlan {vlans_id}
no shutdown
```

# encapsulation

To set the encapsulation method used by the interface, use the **encapsulation** command in interface configuration mode. To remove the encapsulation, use the **no** form of this command.

encapsulation encapsulation-type
no encapsulation encapsulation-type

## **Syntax Description**

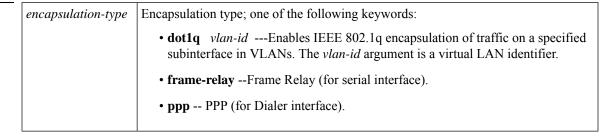

#### **Command Default**

NA

#### **Command Modes**

Interface configuration (config-if)

## **Command History**

| Release                                      | Modification                                                                                                    |
|----------------------------------------------|----------------------------------------------------------------------------------------------------|
| Cisco IOS XE Catalyst SD-WAN Release 17.2.1v | Command qualified for use in Cisco vManage CLI templates.  The following keywords are qualified:  • dot1q for GigabitEthernet interface  .  • ppp for Dialer interface. |
| Cisco IOS XE Catalyst SD-WAN Release 17.3.1a | Command qualified for use in Cisco vManage CLI templates.  The following keywords are qualified:  • encapsulation frame-relay for serial interface.                     |

#### **Usage Guidelines**

For usage guidelines, see the Cisco IOS XE encapsulation command.

## **Examples**

The following example shows how to enable frame-relay encapsulation on Serial interface 0:

```
Device(config)# interface Serial 0
Device(config-if)# encapsulation frame-relay
```

The following example shows how to configure Dialer interface 1 for PPP encapsulation:

```
Device(config)# interface Dialer 1
Device(config-if)# encapsulation ppp
```

# hold-queue

To limit the length of the IP output queue on an interface, use the **hold-queue** command in interface configuration mode. To restore the default values, use the **no** form of this command.

```
 \begin{array}{ll} \textbf{hold-queue} & \textit{length} & \{\textbf{in} \mid \textbf{out}\} \\ \textbf{no} & \textbf{hold-queue} & \textit{length} & \{\textbf{in} \mid \textbf{out}\} \end{array}
```

#### **Syntax Description**

| length | Integer that specifies the maximum number of packets in the queue. The range of valid values is from 0 to 240000. |  |
|--------|----------------------------------------------------------------------------------------------------|--|
| in     | Specifies the input queue. The default is 75 packets. For asynchronous interfaces, the default is 10 packets.     |  |
| out    | Specifies the output queue. The default is 40 packets. For asynchronous interfaces, the default is 10 packets.    |  |

#### **Command Default**

Input hold-queue limit is 75 packets. Output hold-queue limit is 40 packets. Asynchronous interfaces default is 10 packets.

#### **Command Modes**

Interface configuration (config-if)

#### **Command History**

| Release | Modification                                              |
|---------|-----------------------------------------------------------|
| 1       | Command qualified for use in Cisco vManage CLI templates. |

# **Usage Guidelines**

For the usage guidelines, see hold-queue.

## **Examples**

The following example shows how to set the length of the input queue on a Gigabit Ethernet interface:

```
Device(config) # interface GigabitEthernet 1
Device(config-if) # no hold-queue 100 in
```

The following example shows how to set the length of the output queue on a Gigabit Ethernet interface:

```
Device(config)# interface GigabitEthernet 1
Device(config-if)# no hold-queue 450 out
```

# hw-module subslot breakout

To configure a single port to support four 10 Gigabit Ethernet interfaces (called port breakout) on a supported platform, use the **hw-module subslot breakout** command in global configuration mode. To cancel the port breakout, use the **no** form of the command.

hw-module subslot subslot-number breakout speed port-id

no hw-module subslot subslot-number breakout speed port-id

#### **Syntax Description**

| subslot-number | For the supported routers, the supported subslot is <b>0/2</b> .                                                                           |  |
|----------------|----------------------------------------------------------------------------------------------------|--|
| speed          | To configure 10 Gigabit Ethernet, use <b>10g</b> for this parameter.                                                                       |  |
|                | To cancel the port breakout and return the port to its default speed, use <b>10g</b> for this parameter and include the <b>no</b> keyword. |  |
| port-id        | Possible values:                                                                                                    |  |
|                | • native_port_0: Port 0/2/0 in Bay 2                                                                                                    |  |
|                | • native_port_4: Port 0/2/4 in Bay 2                                                                                                    |  |
|                | • native_port_8: Port 0/2/8 in Bay 2                                                                                                    |  |
|                | • all: All ports in Bay 2.                                                                                                    |  |
|                |                                                                                                    |  |

#### **Command Default**

Breakout to 10 Gigabit Ethernet interfaces is not configured.

#### **Command Modes**

Global configuration (config)

#### **Command History**

| Release                                       | Modification                                                     |
|-----------------------------------------------|------------------------------------------------------------------|
| Cisco IOS XE Catalyst SD-WAN Release 17.14.1a | Command qualified for use in Cisco SD-WAN Manager CLI templates. |

#### **Usage Guidelines**

Cisco 8500-12X4QC platforms have three bays of ports: 0, 1, and 2. By default, the ports of Bays 0 and 1 operate in 10 Gigabit Ethernet mode and the ports of Bay 2 operate in 40 Gigabit Ethernet mode.

You can configure one or more of the Bay 2 ports to operate as four 10 Gigabit Ethernet interfaces. This is called breakout. After you configure a port to provide four 10 Gigabit Ethernet interfaces, use a one-to-four breakout cable to connect four cables to the single port.

When you configure port breakout on a device operating in controller mode, such as in a Cisco Catalyst SD-WAN environment, an additional step is required, using the **no interface** command. This step clears any information about the interfaces that the port or ports may have supported in a previous configuration. Clearing this information ensures that the **show sdwan running-config** command output shows the correct interface information. For details, see the examples.

## Example 1

The following configures the 0/2/0 port of Bay 2 to 10 Gigabit Ethernet. The result is four 10 Gigabit Ethernet interfaces:

Te0/2/0, Te0/2/1, Te0/2/2, Te0/2/3

The **no interface** command clears any information about the 40 Gigabit Ethernet interface that port 0/2/0 may have supported in a different configuration.

```
Device (config) #hw-module subslot 0/2 breakout 10g port native_port_0 Device (config) #no interface Fo0/2/0
```

#### Example 2

The following cancels the port breakout to 10 Gigabit Ethernet interfaces. It returns the 0/2/0 port of Bay 2 to its default 40 Gigabit Ethernet speed. The result is one 40 Gigabit Ethernet interface:

Fo0/2/0

The **no interface** commands clear any information about the four 10 Gigabit Ethernet interfaces that port 0/2/0 may have supported in a different configuration.

```
Device (config) #no hw-module subslot 0/2 breakout 10g port native_port_0
Device (config) #no interface Te0/2/0
Device (config) #no interface Te0/2/1
Device (config) #no interface Te0/2/2
Device (config) #no interface Te0/2/3
```

# interface

To configure an interface type and to enter interface configuration mode, use the **interface** command in the global configuration mode.

interface type number . subinterface-number

interface type slot / subslot / port . subinterface-number [point-to-point]

**no interface** type number . subinterface-number

**no interface** type slot / subslot / port . subinterface-number [**point-to-point**]

# **Syntax Description**

| type                     | Type of interface to be configured. See the table below.                                                                                                    |
|--------------------------|----------------------------------------------------------------------------------------------------|
| number                   | Port, connector, or interface card number. The numbers are assigned at the factory at the time of installation or when added to a system; they can be displayed with the <b>showinterfaces</b> command.                   |
| slot                     | Chassis slot number.  Refer to the appropriate hardware manual for slot information. For SIPs, refer to the platform-specific SPA hardware installation guide or the corresponding "Identifying                           |
|                          | Slots and Subslots for SIPs and SPAs" topic in the platform-specific SPA software configuration guide.                                                                                                    |
| / subslot                | Secondary slot number on a SIP where a SPA is installed. The slash (/) is required.                                                                                                    |
|                          | Refer to the platform-specific SPA hardware installation guide and the corresponding "Specifying the Interface Address on a SPA" topic in the platform-specific SPA software configuration guide for subslot information. |
| / port                   | Port or interface number. Theslash(/)is required.                                                                                                    |
|                          | Refer to the appropriate hardware manual for port information. For SPAs, refer to the corresponding "Specifying the Interface Address on a SPA" topics in the platform-specific SPA software configuration guide.         |
| •<br>subinterface-number | Subinterface number in the range 1 to 4294967293. The number that precedes the period (.) must match the number to which this subinterface belongs.                                                                       |
| point-to-point           | (Optional) Specifies a point-to-point subinterface.                                                                                                    |

**Command Default** 

No interface types are configured.

**Command Modes** 

Global configuration (config)

# **Command History**

| Release                                   | Modification                                                                          |
|-------------------------------------------|---------------------------------------------------------------------------------------|
| Cisco IOS XE Release<br>Amsterdam 17.2.1v | Commands of the following form were qualified for use in Cisco vManage CLI templates: |
|                                           | • interface ATM 0/3/0                                                                 |
|                                           | • interface ATM 0/3/0.1 point-to-point                                                |
|                                           | • interface Dialer 1                                                                  |
|                                           | • interface GigabitEthernet 1                                                         |
|                                           | • interface GigabitEthernet 1.101                                                     |
|                                           | • interface Loopback 100                                                              |
|                                           | • interface Tunnel 10                                                                 |
|                                           | • interface VirtualPortGroup 0                                                        |
|                                           | • interface Vlan 1                                                                    |
| Cisco IOS XE Release<br>Amsterdam 17.3.1  | Commands of the following form were qualified for use in Cisco vManage CLI templates: |
|                                           | • interface Serial 2/0                                                                |
|                                           | • interface Serial 0/1/0                                                              |
|                                           | • interface Serial 0/1/0.2 point-to-point                                             |

# **Usage Guidelines**

The table below displays the keywords that represent the types of interfaces that can be configured with the **interface** command. Replace the *type* argument with the appropriate keyword from the table.

#### Table 2: Interface Type Keywords

| Keyword         | Interface Type                                                                                                    |
|-----------------|----------------------------------------------------------------------------------------------------|
| ATM             | ATM interface.                                                                                                    |
| Dialer          | Dialer interface.                                                                                                    |
| GigabitEthernet | 1000-Mbps Ethernet interface.                                                                                                    |
| Loopback        | Software-only loopback interface that emulates an interface that is always up. It is a virtual interface supported on all platforms. The <i>number</i> argument is the number of the loopback interface that you want to create or configure. There is no limit on the number of loopback interfaces that you can create. |
| Serial          | Serial interface.                                                                                                    |
| Tunnel          | Tunnel interface; a virtual interface. The <i>number</i> argument is the number of the tunnel interface that you want to create or configure. There is no limit on the number of tunnel interfaces that you can create.                                                                                                   |

| Keyword          | Interface Type                               |  |
|------------------|----------------------------------------------|--|
| Vlan             | VLAN interface.                              |  |
| VirtualPortGroup | rtualPortGroup Virtual Port Group interface. |  |

For more usage guidelines, see interface.

#### **ATM** Interface

```
Device(config)# interface ATM 0/3/0
Device(config-if)#
Device(config)# interface ATM 0/3/0.1 point-to-point
Device(config-if)#
```

#### **Dialer Interface**

```
Device(config) # interface Dialer 1
Device(config-if) #
```

#### **GigabitEthernet Interface**

```
Device(config) # interface GigabitEthernet 1
Device(config-if) #
Device(config) # interface GigabitEthernet 1.101
Device(config-if) #
```

## **Loopback Interface**

```
Router(config)# interface Loopback 100
Router(config-if)#
```

#### **Serial Interface**

```
Router(config) # interface Serial 2/0
Router(config-if) #

Router(config) # interface Serial 0/1/0
Router(config-if) #

Router(config) # interface Serial 0/1/0.2 point-to-point
Router(config-if) #

Router(config) # interface Serial 0/0/1:5
Router(config-if) #
```

#### **Tunnel Interface**

Router(config) # interface Tunnel 10
Router(config-if) #

## **Virtual Port Group Interface**

Router(config)# interface VirtualPortGroup 0
Router(config-if)#

#### **VLAN** Interface

Router(config) # interface Vlan 1
Router(config-if) #

# interface-pair

To define two tunnel interfaces for a high availability (HA) configuration, use the **interface-pair** command in ha-pairs mode. To clear the configured tunnels, use the **no** form of this command.

interface-pair tunnel1 [{ active-interface-weight active-weight }] tunnel2 [{ backup-interface-weight backup-weight }]

#### no interface-pair

## **Supported Parameters**

| tunnel1                               | Primary tunnel interface for Cisco Umbrella Secure Internet Gateway (SIG).                                                                                                    |
|---------------------------------------|----------------------------------------------------------------------------------------------------|
| active-interface-weight active-weight | (Optional) Weight value for load balancing. The weight value is applicable in an active-active configuration if multiple HA pairs and tunnels are configured. The weight values of tunnel interfaces determine what portion of traffic each tunnel interface carries. |
|                                       | For example, in an active-active configuration configured as follows                                                                                                    |
|                                       | • HA pair A: Tunnel01 has a weight value of 10, and Tunnel02 has a weight value of 10.                                                                                                    |
|                                       | • HA pair B: Tunnel03 has a weight value of 20, and Tunnel04 has a weight value of 20.                                                                                                    |
|                                       | Tunnel03 is assigned twice has much traffic as Tunnel01.                                                                                                    |
|                                       | Range: 1 to 255                                                                                                    |
|                                       | Default: 1                                                                                                    |

| tunnel2                               | Secondary (backup) tunnel interface for Cisco Umbrella SIG.                                                                                                    |
|---------------------------------------|----------------------------------------------------------------------------------------------------|
| backup-interface-weight backup-weight | (Optional) Weight value for load balancing. The weight value is applicable in an active-active configuration if multiple HA pairs and tunnels are configured. The weight values of tunnel interfaces determine what portion of traffic each tunnel interface carries. |
|                                       | For example, in an active-active configuration configured as follows                                                                                                    |
|                                       | • HA pair A: Tunnel01 has a weight value of 10, and Tunnel02 has a weight value of 10.                                                                                                    |
|                                       | • HA pair B: Tunnel03 has a weight value of 20, and Tunnel04 has a weight value of 20.                                                                                                    |
|                                       | Tunnel03 is assigned twice has much traffic as Tunnel01.                                                                                                    |
|                                       | Range: 1 to 255                                                                                                    |
|                                       | Default: 1                                                                                                    |

#### **Command Modes**

ha-pairs (config-ha-pairs)

#### **Command History**

| Release                                      | Modification                                                     |
|----------------------------------------------|------------------------------------------------------------------|
| Cisco IOS XE Catalyst SD-WAN Release 17.4.1a | Command qualified for use in Cisco SD-WAN Manager CLI templates. |

#### **Usage Guidelines**

This command is relevant for tunnel interfaces used with Cisco Umbrella SIG tunnels. The tunnel interfaces must meet the following requirements:

- The tunnels must be IPSec or GRE.
- The tunnels must be configured for auto tunnel or manual tunnel to Umbrella or ZScaler as the SIG service provider.

# **Examples**

In the following example, two times as many traffic flows are forwarded to Tunnel100103 (weight configured as 200) as compared with Tunnel100101 (weight configured as 100).

```
Device(config)# sdwan service sig vrf 1
Device(config-vrf-1)# ha-pairs
```

Device(config-ha-pairs)# interface-pair Tunnel100101 active-interface-weight 100 Tunnel100102 backup-interface-weight 200

Device (config-ha-pairs) # interface-pair Tunnel100103 active-interface-weight 200 Tunnel100104 backup-interface-weight 200

# interface vlan

To create or access a switch virtual interface (SVI) and to enter interface configuration mode, use the **interface Vlan** command in global configuration mode. To delete an SVI, use the no form of this command.

interface Vlan vlan-id

## **Syntax Description**

vlan-id VLAN number. The range is 1 to 4094.

#### **Command Default**

None.

#### **Command Modes**

Global configuration (config)

#### **Usage Guidelines**

SVIs are created the first time you enter the **interface Vlan** *vlan-id* command for a particular VLAN. The *vlan-id* corresponds to the VLAN-tag associated with data frames on an IEEE 802.1Q encapsulated trunk or the VLAN ID configured for an access port.

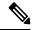

Note

When you create an SVI, it does not become active until it is associated with a physical port.

#### **Command History**

| Release                                      | Modification                 |
|----------------------------------------------|------------------------------|
| Cisco IOS XE Catalyst SD-WAN Release 17.2.1v | This command was introduced. |

## **Examples**

The following example shows how to configure VLAN 10 and interface Vlan 10 with the IP address 10.0.10.1/24:

```
Device(config) # vlan 10
Device(config-vlan) # exit
Device(config) # interface Vlan 10
Device(config-Vlan-10) # ip address 10.0.10.1 255.255.255.0
Device(config-Vlan-10) #
```

#### **Related Commands**

| Command | Description                                                                                    |
|---------|------------------------------------------------------------------------------------------------|
|         | Displays the administrative and operational status of all interfaces or a specified interface. |

# ip address

To set a primary or secondary IP address for an interface, use the **ip address** command in interface or sub-interface configuration mode. To remove an IP address or disable IP processing, use the **no** form of this command.

```
ip address ip-address [mask]
no ip address [ip-address] [mask]
```

# **Syntax Description**

| ip-address | IP address.                                   |
|------------|-----------------------------------------------|
| mask       | (Optional) Mask for the associated IP subnet. |

#### **Command Default**

No IP address is defined for the interface.

#### **Command Modes**

Interface configuration (config-if)

Sub-interface configuration (config-subif)

#### **Command History**

| Release                                      | Modification                                      |
|----------------------------------------------|---------------------------------------------------|
| Cisco IOS XE Catalyst SD-WAN Release 17.2.1v | Qualified for use in Cisco vManage CLI templates. |

#### **Usage Guidelines**

For the usage guidelines, see the Cisco IOS XE ip address command.

## **Examples**

```
Device(config)# interface ATM 0/3/0.1 point-to-point

Device(config-if)# ip address 192.10.6.5

Device(config)# interface ATM 0/3/0.1

Device(config-subif)# ip address 10.0.0.0 255.255.255.252

Device(config)# interface Serial 0/1/0.2

Device(config-if)# ip address 10.1.1.1 255.255.255.0

Device(config-if)# ip address 10.1.1.1 255.255.255.0

Device(config-if)# ip address 10.1.1.1 255.255.255.0

Device(config-if)# ip address 10.1.1.1 255.255.255.0
```

# ip address dhcp

To acquire an IP address on an interface from the DHCP, use the **ip address dhcp**command in interface configuration mode. To remove any address that was acquired, use the **no** form of this command.

```
ip address dhcp [client-id interface-type number]
no ip address dhcp [client-id interface-type number]
```

#### **Syntax Description**

| client-id      | (Optional) Specifies the client identifier. By default, the client identifier is an ASCII value. The <b>client-id</b> <i>interface-type number</i> option sets the client identifier to the hexadecimal MAC address of the named interface. |
|----------------|----------------------------------------------------------------------------------------------------|
| interface-type | (Optional) Interface type. For more information, use the question mark (?) online help function.                                                                                                    |
| number         | (Optional) Interface or subinterface number. For more information about the numbering syntax for your networking device, use the question mark (?) online help function.                                                                    |

#### **Command Default**

The client identifier is an ASCII value.

#### **Command Modes**

Interface configuration (config-if)

#### **Command History**

| Release                                      | Modification                                      |
|----------------------------------------------|---------------------------------------------------|
| Cisco IOS XE Catalyst SD-WAN Release 17.2.1v | Qualified for use in Cisco vManage CLI templates. |

## **Usage Guidelines**

For the usage guidelines, see ip address dhcp.

#### **Examples**

```
Device(config) # interface GigabitEthernet 1
Device(config-if) # ip address dhcp client-id GigabitEthernet 1
```

# ip policy route-map

To identify a route map to use for policy routing on an interface, use the **ip policy route-map** command in interface configuration mode. To disable policy routing on the interface, use the **no**form of this command.

```
ip policy route-map map-tag
no ip policy route-map
```

#### **Syntax Description**

| map-tag | Name of the route map to use for policy routing. The name must match a map-tag value speci |  |
|---------|--------------------------------------------------------------------------------------------|--|
|         | by a <b>route-map</b> command.                                                             |  |

#### **Command Default**

No policy routing occurs on the interface.

# **Command Modes**

Interface configuration (config-if)

## **Command History**

| Release                                      | Modification                                              |
|----------------------------------------------|-----------------------------------------------------------|
| Cisco IOS XE Catalyst SD-WAN Release 17.2.1v | Command qualified for use in Cisco vManage CLI templates. |

#### **Usage Guidelines**

You might enable policy routing if you want your packets to take a route other than the obvious shortest path.

For usage guidelines, see the Cisco IOS XE ip policy route-map command.

## **Examples**

The following example sends packets with the destination IP address of 172.21.16.18 to a router at IP address 172.30.3.20:

```
interface serial 0
  ip policy route-map wethersfield
!
route-map wethersfield
  match ip address 172.21.16.18
  set ip next-hop 172.30.3.20

Device(config)# interface GigabitEthernet 1.101
Device(config-if)# ip nbar protocol-discovery
Device(config-if)# ip policy route-map policy1
```

# lacp port-priority

To set the LACP priority for a physical interface, use the **lacp port-priority** command in the interface configuration mode. To return to the default setting, use the **no** form on this command.

lacp port-priority priority

no lacp port-priority

#### **Syntax Description**

*priority* Integer that indicates the priority for the physical interface. The range is from 0 to 65535. The default is 32768.

## **Command Default**

The default system priority is set to 32768.

#### **Command Modes**

Interface configuration (config-if)

#### **Command History**

| Release                                      | Modification                                                     |
|----------------------------------------------|------------------------------------------------------------------|
| Cisco IOS XE Catalyst SD-WAN Release 17.6.1a | Command qualified for use in Cisco SD-WAN Manager CLI templates. |

## **Usage Guidelines**

You may assign a port priority to each port on a device running LACP. You can specify the port priority by using the lacp port-priority command or use the default port priority (32768). The port priority is used to decide which ports should be put in standby mode when a hardware limitation or the lacp max-bundle command configuration prevents all compatible ports from aggregating. Priority is supported only on port channels with LACP-enabled physical interfaces.

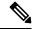

Note

A high priority number means a low priority.

To verify the configured port priority, use the show lacp internal command.

The following example shows how to set a port priority of 23700 for an interface:

Device# config-transaction
Device(config)# interface GigabitEthernet 0/1/2
Device(config-if)# lacp port-priority 23700

# lacp system-priority

To set the LACP priority for a system, use the **lacp system-priority** command in the global configuration mode. To return to the default setting, use the **no** form on this command.

lacp system-priority priority

no lacp system-priority

#### **Syntax Description**

*priority* Integer that indicates the LACP priority for the system. The range is from 0 to 65535. The default is 32768.

#### **Command Default**

The default system priority is set to 32768.

#### **Command Modes**

Global configuration (config)

#### **Command History**

| Release                                      | Modification                                                     |
|----------------------------------------------|------------------------------------------------------------------|
| Cisco IOS XE Catalyst SD-WAN Release 17.6.1a | Command qualified for use in Cisco SD-WAN Manager CLI templates. |

#### **Usage Guidelines**

You can assign a system priority to each device running LACP. You can specify the system priority by using the lacp system-priority command or use the default system priority (32768). The system priority is used with the MAC address of the device to form the system ID and is used during negotiation with the other systems. The system priority is supported only on port channels with LACP-enabled physical interfaces.

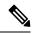

Note

A high priority number means a low priority.

To verify the configured system priority, issue the show lacp command.

The following example shows how to set a system priority of 25500 for a device:

Device# config-transaction
Device(config)# lacp system-priority 25500

# load-balancing

To apply a load-balancing method to a Gigabit EtherChannel (GEC) interface, use the **load-balancing** command in the interface configuration mode. To reset to the default, use the **no** form on this command.

load-balancing { flow | vlan }

no load-balancing

## **Command Default**

The port channel uses the global load-balancing configuration.

## **Command Modes**

Interface configuration (config-if)

# **Command History**

| Release                                      | Modification                                                     |  |
|----------------------------------------------|------------------------------------------------------------------|--|
| Cisco IOS XE Catalyst SD-WAN Release 17.6.1a | Command qualified for use in Cisco SD-WAN Manager CLI templates. |  |

#### **Usage Guidelines**

For more information about this command, see Cisco IOS XE load-balancing command.

This example shows how to set the load-balancing method to VLAN-manual.

Device# config-transaction
Device(config)# interface port-channel 1
Device(config-if)# load-balancing vlan

# mtu

To adjust the maximum packet size or maximum transmission unit (MTU) size, use the **mtu** command in interface configuration mode. To restore the MTU value to its original default value, use the **no** form of this command.

mtu bytes no mtu

#### **Syntax Description**

bytes MTU size, in bytes.

#### **Command Default**

The default MTU size for GigabitEthernet interface is 1500 bytes.

#### **Command Modes**

Interface configuration (config-if)

#### **Command History**

| Release                                      | Modification                                      |
|----------------------------------------------|---------------------------------------------------|
| Cisco IOS XE Catalyst SD-WAN Release 17.2.1v | Qualified for use in Cisco vManage CLI templates. |

#### **Usage Guidelines**

For the usage guidelines, see mtu.

#### **Examples**

Device(config) # interface GigabitEthernet 1
Device(config-if) # mtu 1000

# negotiation

To enable advertisement of speed, duplex mode, and flow control on a Gigabit Ethernet interface, use the **negotiation** command in interface configuration mode. To disable automatic negotiation, use the **no** form of this command.

negotiation auto no negotiation [auto]

## **Syntax Description**

auto

Specifies enabling the autonegotiation protocol to configure the speed, duplex, and automatic flow control of the Gigabit Ethernet interface. By default, this is set.

#### **Command Default**

Autonegotiation is enabled.

#### **Command Modes**

Interface configuration (config-if)

#### **Command History**

| Release                                      | Modification                                      |
|----------------------------------------------|---------------------------------------------------|
| Cisco IOS XE Catalyst SD-WAN Release 17.2.1v | Qualified for use in Cisco vManage CLI templates. |

#### **Usage Guidelines**

For more information about this command, see the Cisco IOS XE negotiation command.

#### **Examples**

Device(config)# interface GigabitEthernet 1
Device(config-if)# negotiation auto

# **Port-channel**

To create a port-channel virtual interface, use the **Port-channel** command in the global configuration mode. To remove a port-channel, use the **no** form on this command.

Port-channel channel-number

#### no Port-channel

#### **Syntax Description**

channel-number Channel number assigned to this port-channel interface.

#### **Command Default**

There are no default values.

#### **Command Modes**

Global configuration (config)

#### **Command History**

| Release                                      | Modification                                                     |
|----------------------------------------------|------------------------------------------------------------------|
| Cisco IOS XE Catalyst SD-WAN Release 17.6.1a | Command qualified for use in Cisco SD-WAN Manager CLI templates. |

In the following example how to create a port-channel interface.

Device# config-transaction

Device(config) # interface Port-channel 1
Device(config-if) # ip address 10.0.0.1 255.255.255.0

# port-channel load-balance

To set the load-distribution method among the ports in the EtherChannel, use the **port-channel load-balance** command in the global configuration mode. To reset the load-balancing function to the default setting, use the **no** form of this command, use the **no** form on this command.

port-channel load-balance

#### no port-channel load-balance

| Syntax Description | dst-ip                                                                           | Specifies load distribution based on the destination host IP address.                                                                                                    |
|--------------------|----------------------------------------------------------------------------------|----------------------------------------------------------------------------------------------------|
|                    | dst-mac                                                                          | Specifies load distribution based on the destination host MAC address. Packets to the same destination are sent on the same port, but packets to different destinations are sent on different ports in the channel. |
| src-dst-ip         | Specifies load distribution based on the source and destination host IP address. |                                                                                                    |
|                    | src-dst-mac                                                                      | Specifies load distribution based on the source and destination host MAC address.                                                                                                    |
|                    | src-ip                                                                           | Specifies load distribution based on the source host IP address.                                                                                                    |
|                    | src-mac                                                                          | Specifies load distribution based on the source MAC address. Packets from different hosts use different ports in the channel, but packets from the same host use the same port.                                     |

#### **Command Default**

The default is src-dst-ip.

#### **Command Modes**

Global configuration (config-if)

#### **Command History**

| Release                                      | Modification                                                     |  |
|----------------------------------------------|------------------------------------------------------------------|--|
| Cisco IOS XE Catalyst SD-WAN Release 17.6.1a | Command qualified for use in Cisco SD-WAN Manager CLI templates. |  |

#### **Usage Guidelines**

You can verify your setting by entering the **show running-config** privileged EXEC command or the **show etherchannel load-balance** privileged EXEC command.

This example shows how to set the load-distribution method to dst-mac.

Device# config-transaction
Device(config)# port-channel load-balance dst-mac

# port-channel load-balance-hash-algo

To enable load balancing for the EtherChannel, use the **port-channel load-balance-hash-algo** command in the global configuration mode. To reset the load balancing to the default setting, use the **no** form of this command.

port-channel load-balance-hash-algo

no port-channel load-balance-hash-algo

## **Syntax Description**

| dst-ip  | Specifies load balancing based on the destination host IP address.                                                                                                    |
|---------|----------------------------------------------------------------------------------------------------|
| dst-mac | Specifies load balancing based on the destination host MAC address. Packets to the same destination are sent on the same port, but packets to different destinations are sent on different ports in the channel. |

| sdwan       | Enables load balancing on the transport side of Cisco IOS XE Catalyst SD-WAN devices.                                                                                        |  |
|-------------|----------------------------------------------------------------------------------------------------|--|
| src-dst-ip  | ip Specifies load balancing based on the source and destination host IP address.                                                                                             |  |
| src-dst-mac | Specifies load balancing based on the source and destination host MAC address.                                                                                               |  |
| src-ip      | Specifies load balancing based on the source host IP address.                                                                                                    |  |
| src-mac     | Specifies load balancing based on the source MAC address. Packets from different hosts use different ports in the channel, but packets from the same host use the same port. |  |

#### **Command Default**

The default is src-dst-ip.

#### **Command Modes**

Global configuration (config-if)

#### **Command History**

| Release                                       | Modification                                                     |  |
|-----------------------------------------------|------------------------------------------------------------------|--|
| Cisco IOS XE Catalyst SD-WAN Release 17.14.1a | Command qualified for use in Cisco SD-WAN Manager CLI templates. |  |

This example shows how to enable load balancing and apply the desired hash algorithm for traffic distribution on the transport side of Cisco IOS XE Catalyst SD-WAN devices.

Example 1: The following example displays the output for load balancing IPv4 traffic with the default hash algorithm, **src-dst-ip**, applied. Other hash algorithms, such as **ip-and-ports** or **src-ip-only**, can also be applied.

```
Device(config) #port-channel load-balance-hash-algo sdwan Device(config) #sdwan Device(config-sdwan) #ip load-sharing algorithm src-dst-ip
```

Example 2: The following example displays the output for load balancing IPv6 traffic with the hash algorithm, **ip-and-ports**, applied. Other hash algorithms, such as **src-dst-ip** or **src-ip-only**, can also be applied.

```
Device (config) #port-channel load-balance-hash-algo sdwan
Device (config) #sdwan
Device (config-sdwan) #ipv6 load-sharing algorithm ip-and-ports
```

# preempt (VRRP)

VRRP preempt is enabled by default. This means, a VRRP router with higher priority than the primary VRRP router will take over as primary router. To delay preemption, so that the higher priority router waits for a minimum period of time before taking over, use the **preempt delay minimum** command. To restore the default behavior (preempt with no delay), use the **no** form of the command.

preempt delay minimum seconds no preempt delay minimum seconds

#### **Syntax Description**

seconds Minimum number of seconds the router waits before issuing an advertisement claiming virtual IP address ownership to be the primary router.

- The router that is IP address owner preempts the delay of the higher authority router, regardless of the setting of this command.
- The range is 1 to 3600 seconds (1 hour).

#### **Command Default**

VRRP preempt is enabled.

seconds: 0 (no delay)

#### **Command Modes**

VRRP configuration mode (config-if-vrrp)

#### **Command History**

| Release                                      | Modification                                                     |
|----------------------------------------------|------------------------------------------------------------------|
| Cisco IOS XE Catalyst SD-WAN Release 17.6.1a | Command qualified for use in Cisco SD-WAN Manager CLI templates. |

## **Usage Guidelines**

To use this command, you must be in a user group associated with a task group that includes the proper task IDs. If you suspect user group assignment is preventing you from using a command, contact your AAA administrator for assistance.

By default, the router being configured with this command takes over as primary router for the virtual router if it has a higher priority than the current primary router. You can configure a minimum delay, which causes the VRRP router to wait for the specified number of seconds before issuing an advertisement claiming virtual IP address ownership to be the primary router.

## **Examples**

```
Device# configure terminal
Device(config)# interface GigabitEthernet 0/0/1
Device(config-if)# ip address 172.16.6.5 255.255.255.0
Device(config-if)# vrrp 10 address-family ipv4 description working-group
Device(config-if-vrrp)# preempt delay minimum 380
Device(config-if-vrrp)# priority 200
```

# priority vrrp

To set the priority for the Virtual Router Redundancy Protocol (VRRP), use the **priority** command. To revert to the default value, use the **no** form of this command.

priority level
no priority

## **Syntax Description**

*level* Interface priority for a virtual router. The range of values is from 1 to 254. If this router is the owner of the IP addresses, then the value is automatically set to 254. The default is 100.

#### **Command Default**

The default value is 100. For switches whose interface IP address is the same as the primary virtual IP address, the default value is 254.

#### **Command Modes**

VRRP configuration mode (config-if-vrrp)

#### **Command History**

#### **Command History**

# Release Modification Cisco IOS XE Catalyst SD-WAN Release 17.2.1v Command qualified for use in Cisco vManage CLI templates.

#### **Usage Guidelines**

The priority determines whether or not a VRRP router functions as a virtual router backup, the order of ascendancy for the VRRP router to become a virtual router master if the virtual router master fails, the role that each VRRP router plays, and what happens if the virtual router master fails.

If a VRRP router owns the IP address of the virtual router and the IP address of the physical interface, then this router functions as a virtual router master.

By default, a preemptive scheme is enabled. A backup high-priority virtual router that becomes available takes over for the backup virtual router that was elected to become the virtual router master. If you disable preemption, then the backup virtual router that is elected to become the virtual router master remains the master until the original virtual router master recovers and becomes the master again.

This command does not require a license.

#### **Examples**

```
Device(config) # interface GigabitEthernet 1
Device(config-if) # vrrp 64 address-family ipv4
Device(config-if-vrrp) # priority 11
```

# shutdown (controller)

To shut down a DSL group, use the **shutdown** command in controller configuration mode. To reactivate the DSL group, use the **no** form of the command.

#### shutdown

#### no shutdown

#### **Syntax Description**

This command has no arguments or keywords.

## **Command Default**

Using this command assumes that the interface is already enabled. By default, if this command is not issued, the interface remains enabled.

#### **Command Modes**

Controller configuration (config-controller)

#### **Command History**

| Release                                        | Modification                                      |
|------------------------------------------------|---------------------------------------------------|
| Cisco IOS XE Catalyst SD-WAN Release $17.2.1v$ | Qualified for use in Cisco vManage CLI templates. |

#### **Examples**

```
Router(config)# controller SHDSL 0/1/0
Router(config-controller)# termination cpe
Router(config-controller)# mode atm
Router(config-controller)# dsl-group 0 pairs 0
```

```
Router(config-controller-dsl-group) # shdsl rate auto
...
Router(config-controller-dsl-group) # ignore crc always
Router(config-controller-dsl-group) # shutdown
Router(config-controller-dsl-group) # no shutdown
Router(config-controller-dsl-group) #
```

# speed

To set the speed of the interface, use the **speed** command in interface configuration (config-if) mode. To return to the default configuration, use the **no** form of this command.

speed speed

no speed [ speed ]

#### **Syntax Description**

speed Interface speed, in Mbps.

Values: 10, 100, 1000, 2500, 5000, 10000, auto

The auto option negotiates the link speed, according to the speed of the peer device. If the peer is using a fixed speed, then the device uses that fixed speed. If the peer is also using auto negotiation, then the two devices negotiate the highest possible speed, which is dependent on the interface type.

Default: auto

#### **Command Default**

auto

#### **Command Modes**

Interface configuration (config-if)

#### **Command History**

| Release | Modification                                                     |
|---------|------------------------------------------------------------------|
| 7       | Command qualified for use in Cisco SD-WAN Manager CLI templates. |

#### **Usage Guidelines**

For fiber small form-factor pluggable modules (SFPs), the supported speed is 1 Gbps full duplex. For copper SFPs, the supported speeds are 10/100/1000 Mbps and half/full duplex. By default, the router autonegotiates the speed and duplex values for the interfaces.

To use a fixed speed and duplex configuration for interfaces that do not support autonegotiation, disable autonegotiation and then use the speed and duplex commands to set the appropriate interface link characteristics.

The following example configures the speed as 100 Mbps, then displays this value using the **show running interface** command.

```
Device(config)# interface GigabitEthernet1/0/6
Device(config-if)# speed 100
Device(config-if)# commit
Commit complete.
Device(config-if)# end
Device#show running interface gi1/0/6
Building configuration...
```

```
Current configuration : 48 bytes
!
interface GigabitEthernet1/0/6
  speed 100
end
```

The following example configures the speed as 100 Mbps, then uses **no speed** to cancel the speed configuration. After canceling the speed configuration, the **show running interface** command shows that no speed is currently configured.

```
Device(config)# interface GigabitEthernet1/0/6
Device(config-if)# speed 100
Device(config-if)# commit
Commit complete.
Device(config-if)# no speed
Device(config-if)# commit
Commit complete.
Device(config-if)# commit
Commit complete.
Device(config-if)# end
Device#show running interface gi1/0/6
Building configuration...
Current configuration: 38 bytes
!
interface GigabitEthernet1/0/6
end
```

# switchport access vlan

To set the VLAN when the interface is in access mode, use the **switchport access vlan** command in interface configuration or template configuration mode. To reset the access-mode VLAN to the appropriate default VLAN for the device, use the **no** form of this command.

#### **Supported Parameters**

| vlan-id | VLAN to set when the interface is in access mode. Valid values are from 1 to 4094. |  |
|---------|------------------------------------------------------------------------------------|--|
|         | • 1-2349—VLAN ID Range 1                                                           |  |
|         | • 2450-4095—VLAN ID Range 2                                                        |  |
|         |                                                                                    |  |

## **Command History**

| Release                                      | Modification                                                     |
|----------------------------------------------|------------------------------------------------------------------|
| Cisco IOS XE Catalyst SD-WAN Release 17.4.1a | Command qualified for use in Cisco SD-WAN Manager CLI templates. |

#### **Usage Guidelines**

For more information about this command, see the Cisco IOS XE switchport access vlan command.

#### **Examples**

```
interface {intf-name}
switchport mode access
switchport access vlan {vlan_id}
dotlx pae authenticator
authentication order dotlx mab
authentication host-mode single-host
```

```
authentication port-control auto authentication timer reauthenticate <timer_num/server> authentication timer inactivity <timer_num/server> authentication event server dead action authorize vlan {critical_vlan} authentication event fail action authorize vlan {restrict_vlan} authentication event no-response action authorize vlan {guest_vlan} no shutdown
```

# switchport mode

To set the interface type, use the **switchport mode** command in interface configuration mode. Use the **no** form of this command to reset the mode to the appropriate default mode for the device.

#### **Supported Parameters**

| access                 | Sets a nontrunking, nontagged single VLAN Layer 2 interface.                                                     |  |
|------------------------|----------------------------------------------------------------------------------------------------|--|
| trunk                  | Specifies a trunking VLAN Layer 2 interface.                                                                     |  |
| native vlan vlan-id    | The particular native VLAN. Valid values are:                                                                    |  |
|                        | 1-2349—VLAN ID Range 1                                                                                           |  |
|                        | 2450-4095—VLAN ID Range 2                                                                                        |  |
| allowed vlan vlan-list | Sets the list of allowed VLANs that transmit traffic from this interface in tagged format when in trunking mode. |  |

#### **Command History**

| Release                                      | Modification                                                     |
|----------------------------------------------|------------------------------------------------------------------|
| Cisco IOS XE Catalyst SD-WAN Release 17.4.1a | Command qualified for use in Cisco SD-WAN Manager CLI templates. |

#### **Usage Guidelines**

For more information about this command, see the Cisco IOS XE switchport mode command.

## **Examples**

```
interface {intf-name}
switchport mode access
switchport access vlan {vlan_id}
dot1x pae authenticator
authentication order dot1x mab
authentication host-mode single-host
authentication port-control auto
authentication timer reauthenticate <timer num/server>
authentication timer inactivity <timer num/server>
authentication event server dead action authorize vlan {critical vlan}
authentication event fail action authorize vlan {restrict vlan}
authentication event no-response action authorize vlan {guest_vlan}
no shutdown
interface {intf-name}
speed {value}
duplex {value}
mtu {value}
switchport mode trunk
```

```
switchport trunk allowed vlan {vlans}
switchport trunk native vlan {vlans_id}
no shutdown
```

# timers advertise VRRP

To set the advertisement timer for VRRP, use **timers advertise** command in VRRP interface configuration mode. To remove advertisement timer custom setting, use the **no** form of this command.

timers advertise interval no timers advertise interval

## **Syntax Description**

interval Sets the VRRP advertisement timer in milliseconds.

#### **Command Default**

The advertisement timer is set to 1000 milliseconds by default.

#### Command Modes

VRRP interface configuration (config-if-vrrp)

#### **Command History**

| Release                                      | Modification                                                     |
|----------------------------------------------|------------------------------------------------------------------|
| Cisco IOS XE Catalyst SD-WAN Release 17.2.1v | Command qualified for use in Cisco SD-WAN Manager CLI templates. |

#### **Usage Guidelines**

The primary virtual device sends VRRP advertisements to other VRRP devices in the same group. The advertisements communicate the priority and state of the primary virtual device. The VRRP advertisements are encapsulated into either IPv4 or IPv6 packets (based on the VRRP group configuration) and sent to the appropriate multicast address assigned to the VRRP group. Use **timers advertise** command to set the advertisement timer for VRRP.

#### Example

The following example sets VRRP advertisement timer to 1500 milliseconds:

```
SDWAN-Device-01# config-transaction
SDWAN-Device-01(config)# int GigabitEthernet0/0/2
SDWAN-Device-01(config-if)# vrrp 3 address-family ipv4
SDWAN-Device-01(config-if-vrrp)# timers advertise 1500
```

#### **Table 3: Related Commands**

| Commands            | Description                                              |
|---------------------|----------------------------------------------------------|
| vrrp address-family | Creates a VRRP group and enters VRRP configuration mode. |

# tunnel destination

To set the destination address for a GRE tunnel interface, use the **tunnel destination** command in interface configuration mode. To remove the destination address, use the **no** form of this command.

tunnel destination interface-ip-address no tunnel destination

| •      | _     |        |
|--------|-------|--------|
| Syntax | Descr | ıptıon |

interface-ip-address | IP address of the destination interface.

#### **Command Default**

No tunnel interface destination address is set.

#### **Command Modes**

Interface configuration (config-if)

#### **Command History**

| Kelease                                      | Modification                                   |
|----------------------------------------------|------------------------------------------------|
| Cisco IOS XE Catalyst SD-WAN Release 17.5.1a | Command qualified for use in Cisco vManage CLI |
|                                              | templates.                                     |

## **Usage Guidelines**

For the usage guidelines, see tunnel destination.

The following example shows a GRE tunnel configuration, including tunnel source and destination interfaces specified by IP address:

```
Device(config) # interface Tunnel100512
Device(config-if) # no shutdown
Device(config-if) # vrf forwarding 1
Device(config-if) # ip address 192.168.0.1 255.255.255.248
Device(config-if) # no ip clear-dont-fragment
Device(config-if) # ip tcp adjust-mss 1387
Device(config-if) # ip mtu 1500
Device(config-if) # tunnel source 10.0.3.55
Device(config-if) # tunnel destination 10.0.3.149
```

# tunnel mode

To set the encapsulation mode for the tunnel interface, use the **tunnel mode** command in interface configuration mode. To restore the default mode, use the no form of this command.

tunnel mode sdwan no tunnel mode

# **Syntax Description**

| sdwan | Enables SD-WAN tunneling mode. |
|-------|--------------------------------|
|       |                                |

#### **Command Default**

The default is GRE tunneling.

## **Command Modes**

Interface configuration (config-if)

#### **Command History**

| Release                                      | Modification                                              |
|----------------------------------------------|-----------------------------------------------------------|
| Cisco IOS XE Catalyst SD-WAN Release 17.2.1v | Command qualified for use in Cisco vManage CLI templates. |

#### **Examples**

The following example shows how to enable SD-WAN tunneling mode:

```
Device(config) # interface Tunnel 1
Device(config-if) # tunnel source GigabitEhternet0/2.101
Device(config-if) # tunnel mode sdwan
```

# tunnel route-via

To specify the outgoing interface of the tunnel transport, use the **tunnelroute-via** command in interface configuration mode. To disable the source address selection, use the **no** form of this command.

# **Supported Parameters**

| interface-type   | Indicates the type of interface.                                                    |
|------------------|-------------------------------------------------------------------------------------|
| interface-number | Indicates the interface number of the interface configured as the tunnel transport. |
| mandatory        | Drops the traffic if the route is not available.                                    |

#### **Command History**

| Release                                      | Modification                                                     |
|----------------------------------------------|------------------------------------------------------------------|
| Cisco IOS XE Catalyst SD-WAN Release 17.5.1a | Command qualified for use in Cisco SD-WAN Manager CLI templates. |

## **Usage Guidelines**

For more information about this command, see the Cisco IOS XE tunnel route-via command.

```
interface Tunnel100512
tunnel route-via GigabitEthernet1 mandatory
ip sdwan route vrf 1 0.0.0.0/0 service sig
sdwan service sig vrf global
ha-pairs
interface-pair Tunnel100511 active-interface-weight 100 Tunnel100512 backup-interface-weight
200
```

# tunnel source

To set the source address for a tunnel interface, use the **tunnel source** command in interface configuration mode. To remove the source address, use the **no** form of this command.

tunnel source interface-type interface-number interface-ip-address no tunnel source

#### **Syntax Description**

| interface-type       | Interface type.                                                                                                    |
|----------------------|----------------------------------------------------------------------------------------------------|
| interface-number     | Port, connector, or interface card number. The numbers are assigned at the factory at the time of installation or when added to a system and can be displayed with the <b>show interfaces</b> command. |
| interface-ip-address | IP address of the source interface.                                                                                                    |

#### **Command Default**

No tunnel interface source address is set.

#### **Command Modes**

Interface configuration (config-if)

## **Command History**

| Release                                      | Modification                                              |
|----------------------------------------------|-----------------------------------------------------------|
| Cisco IOS XE Catalyst SD-WAN Release 17.2.1v | Command qualified for use in Cisco vManage CLI templates. |
| Cisco IOS XE Catalyst SD-WAN Release 17.5.1a | Added interface-ip-address option.                        |

#### **Usage Guidelines**

For the usage guidelines, see tunnel source.

The following example shows how to set a Gigabit Ethernet interface as the tunnel source:

```
Device(config) # interface Tunnel 1
Device(config-if) # tunnel source GigabitEthernet0/2.101
Device(config-if) # tunnel mode sdwan
```

The following example shows a GRE tunnel configuration, including tunnel source and destination interfaces specified by IP address:

```
Device(config) # interface Tunnel100512
Device(config-if) # no shutdown
Device(config-if) # vrf forwarding 1
Device(config-if) # ip address 192.168.0.1 255.255.255.248
Device(config-if) # no ip clear-dont-fragment
Device(config-if) # ip tcp adjust-mss 1387
Device(config-if) # ip mtu 1500
Device(config-if) # tunnel source 10.0.3.55
Device(config-if) # tunnel destination 10.0.3.149
```

# track ip route

To track the state of an IP route and to enter tracking configuration mode, use the **track ip route** command in global configuration mode. To remove the tracking, use the **no** form of this command.

# **Supported Parameters**

| object-number | Object number that represents the object to be tracked. The range is from 1 to 1000. |
|---------------|--------------------------------------------------------------------------------------|
| ip            | Tracks an IP route.                                                                  |

| ipv6             | Tracks an IPv6 route.                                                                                |
|------------------|----------------------------------------------------------------------------------------------------|
| address          | IP or IPv6 subnet address to the route that is being tracked.                                        |
| /prefix-length   | Number of bits in the address prefix. A forward slash (/) is required.                               |
| reachability     | Tracks whether the route is reachable.                                                               |
| metric threshold | Tracks the threshold metric. The default up threshold is 254, and the default down threshold is 255. |

# **Command History**

| Release                                      | Modification                                                     |
|----------------------------------------------|------------------------------------------------------------------|
| Cisco IOS XE Catalyst SD-WAN Release 17.6.1a | Command qualified for use in Cisco SD-WAN Manager CLI templates. |

#### **Usage Guidelines**

For more information about this command, see the Cisco IOS XE track ip route.

## **Examples**

The following example shows how the tracking process is configured to track the reachability of 10.22.0.0/16:

Device(config)# track 1 ip route 10.22.0.0/16 reachability

The following example shows how the tracking process is configured to track the threshold metric by using the default threshold metric values:

Device(config)# track 1 ip route 10.22.0.0/16 metric threshold

The following example shows how the tracking process is configured to track the threshold metric using the default threshold metric values for an IPv6 route:

Device (config) # track 2 ipv6 route 2001:DB8:0:ABCD::1/10 metric threshold

# track

To configure an interface or a SIG container list tracking as a single entity, use the **track** command in vrrp configuration mode. To remove the tracking for a list, use the **no** form of this command.

track track-list-name [decrement priority]

#### **Syntax Description**

| track-list-name | The interface or container list name.      |
|-----------------|--------------------------------------------|
| priority        | The decrement value for the list priority. |

#### **Command Modes**

vrrp configuration (config-vrrp)

| Release                                      | Modification                                                     |
|----------------------------------------------|------------------------------------------------------------------|
| Cisco IOS XE Catalyst SD-WAN Release 17.6.1a | Command qualified for use in Cisco SD-WAN Manager CLI templates. |

## **Example**

The following example shows how to configure a track list for an interface.

```
Device# config terminal

Device (config)# system

Device (config-system)# track-list zs1 interface ge0/1 gre1 ipsec1

Device (config-system-tracker-list-zs1)# exit

Device (config-system)# exit

Device (config-vpn-1)# name vpn-name

Device (config-vpn-1)# interface ge0/2

Device (config-interface-ge0/2)# ip address 172.16.10.1/24

Device (config-interface-ge0/2)# no shutdown

Device (config-interface-ge0/2)# vrrp 100

Device (config-vrrp-100)# track zs1 decrement 10

Device (config-vrrp-track-zs1)# exit

Device (config-vrrp-100)# ipv4 172.16.10.100

Device (config-vrrp-100)# tloc-change-pref
```

The following example shows how to configure a track list for the SIG container.

```
Device# config terminal
Device (config)# system

Device (config-system)# track-list sig-1 sig-container global
Device (config-system-tracker-list-SIG)# exit

Device (config-system)# exit

Device (config)# vpn 1

Device (config-vpn-1)# name vpn-name

Device (config-vpn-1)# interface ge0/2

Device (config-interface-ge0/2)# ip address 172.16.10.1/24

Device (config-interface-ge0/2)# no shutdown

Device (config-interface-ge0/2)# vrrp 100

Device (config-vrrp-100)# track SIG decrement 10

Device (config-vrrp-track-zs1)# exit

Device (config-vrrp-100)# ipv4 172.16.10.100

Device (config-vrrp-100)# tloc-change-pref
```

# track (VRRP)

To enable an object to be tracked using a Virtual Router Redundancy Protocol version 3 (VRRPv3) group, use the **track** command in VRRP configuration mode. To disable the tracking, use the **no** form of this command.

```
track object-number { shutdown | [ decrement priority ] }
no track object-number shutdown
```

#### **Syntax Description**

| object-number | Object number representing the interface to be tracked. The range is from 1–1000. |  |
|---------------|-----------------------------------------------------------------------------------|--|
| shutdown      | Shuts down the VRRPv3 group.                                                      |  |

| decrement priority | Sets the priority value by which the VRRP group is reduced if the tracked object state |  |
|--------------------|----------------------------------------------------------------------------------------|--|
|                    | on serial interface VRRPv3 goes down. The valid range is 1–255.                        |  |

#### **Command Default**

Tracking an object using a VRRPv3 group isn't enabled.

#### **Command Modes**

VRRP configuration (config-if-vrrp)

#### **Command History**

| Release                                | Modification                                             |
|----------------------------------------|----------------------------------------------------------|
| Cisco IOS XE Release Amsterdam 17.2.1v | Qualified for use in Cisco SD-WAN Manager CLI templates. |

#### **Usage Guidelines**

For the usage guidelines, see track (VRRP).

#### **Examples**

The following example shows how to configure VRRPv3 group shutdown:

```
Device(config) # interface GigabitEthernet1
Device(config-if) # vrrp 2 address-family ipv4
Device(config-if-vrrp) # track 2 shutdown
```

The following example shows how to configure the tracking process to track the state of the IPv6 object using the VRRPv3 group. VRRP on GigabitEthernet interface 0/0/0 registers with the tracking process to be informed of any changes to the IPv6 object on the VRRPv3 group. If the IPv6 object state on serial interface VRRPv3 goes down, then the priority of the VRRP group is reduced by 20:

```
Device(config) # fhrp version vrrp v3
Device(config) # interface GigabitEthernet 0/0/0
Device(config-if) # vrrp 1 address-family ipv6
Device(config-if-vrrp) # track 1 decrement 20
```

The following example shows how to configure the tracking process to track the state of the IPv4 object. VRRP on GigabitEthernet2 registers with the tracking process to be informed of any changes to the IPv4 object. If the IPv4 object state on interface goes down, then the priority of the VRRP group is reduced by 10:

```
Device(config) # interface GigabitEthernet2
Device(config-if) # ip address 10.10.1.1 255.255.255.0
Device(config-if) # negotiation auto
Device(config-if) # vrrp 1 address-family ipv4
Device(config-if-vrrp) # address 10.10.1.10 primary
Device(config-if-vrrp) # track 400 decrement 10
Device(config-if-vrrp) # tloc-change increase-preference 1
Device(config-if-vrrp) # exit
```

# vrf forwarding

To associate a VRF instance or a virtual network with an interface or subinterface, use the **vrf forwarding** command in interface configuration mode. To disassociate a VRF or virtual network from an interface or subinterface, use the **no** form of this command.

```
vrf forwarding vrf-name
no vrf forwarding vrf-name
```

| Syntax Description | vrf-name         The VRF name to be associated with the specified interface. |                                                   |  |
|--------------------|------------------------------------------------------------------------------|---------------------------------------------------|--|
| Command Default    | The default for an interface is the global routing table.                    |                                                   |  |
| Command Modes      | Interface configuration (config-if)                                          |                                                   |  |
| Command History    | Release                                                                      | Modification                                      |  |
|                    | Cisco IOS XE Catalyst SD-WAN Release 17.2.1v                                 | Qualified for use in Cisco vManage CLI templates. |  |
| Usage Guidelines   | sage Guidelines For the usage guidelines, see vrf forwarding.                |                                                   |  |
| Examples           | Device(config)# interface GigabitEthernet 1                                  |                                                   |  |

# vrrp address-family

To create a VRRP group and to enter VRRP configuration mode, use the **vrrp address-family** command in interface configuration mode. To remove the VRRP group, use the **no** form of this command.

```
vrrp group address-family { ipv4 | ipv6 }
no vrrp group address-family { ipv4 | ipv6 }
```

Device (config-if) # vrf forwarding vrf1

## **Syntax Description**

| group | VRRP group number ranges from 1 to 255.       |
|-------|-----------------------------------------------|
| ipv4  | Enter VRRP IPv4 address-family configuration. |
| ipv6  | Enter VRRP IPv6 address-family configuration. |

#### **Command Default**

None

## **Command Modes**

Interface configuration (config-if)

## **Command History**

| Release                                      | Modification                                                     |
|----------------------------------------------|------------------------------------------------------------------|
| Cisco IOS XE Catalyst SD-WAN Release 17.2.1v | Command qualified for use in Cisco SD-WAN Manager CLI templates. |

# **Usage Guidelines**

Use the **vrrp address-family** command to create a VRRP group and to enter VRRP configuration mode. VRRP is the only FHRP (First Hop Redundancy Protocol) supported by Cisco Catalyst SD-WAN edge routers in controller mode. Once you create the group and specify the address-family, you can configure different settings for VRRP.

## **Examples**

The following example creates and customizes VRRP group 3:

```
Device# config-transaction
Device(config)# int GigabitEthernet0/0/2
Device(config-if)# vrrp 3 address-family ipv4
```

#### **Table 4: Related Commands**

| Command                | Description                               |
|------------------------|-------------------------------------------|
| address primary (VRRP) | Configures a primary IP address for VRRP. |

# vrrpv2

To enable the support of VRRP version 2 simultaneously with VRRP version 3, use the **vrrpv2** command in VRRP interface configuration mode. To disable the support of VRRP version 2 group, use the **no** form of this command.

# vrrpv2 no vrrpv2

## **Syntax Description**

This command has no keywords or arguments.

## **Command Default**

VRRPv2 is disabled by default.

#### **Command Modes**

VRRP interface configuration (config-if-vrrp)

#### **Command History**

| Release                                      | Modification                                                     |
|----------------------------------------------|------------------------------------------------------------------|
| Cisco IOS XE Catalyst SD-WAN Release 17.2.1v | Command qualified for use in Cisco SD-WAN Manager CLI templates. |

#### **Usage Guidelines**

When you configure VRRP on an interface, the default version is VRRP version 3. When VRRPv3 is in use, VRRPv2 is unavailable. Use **vrrpv2** command to enable support for VRRPv2 simultaneously, to interoperate with devices which only support VRRP version 2.

#### Example

The following example enables the support of VRRPv2 simultaneously with VRRPv3:

```
SDWAN-Device-01# config-transaction
SDWAN-Device-01(config)# int GigabitEthernet0/0/2
SDWAN-Device-01(config-if)# vrrp 3 address-family ipv4
SDWAN-Device-01(config-if-vrrp)# vrrpv2
```

#### **Table 5: Related Commands**

| Command | Description                                              |
|---------|----------------------------------------------------------|
|         | Creates a VRRP group and enters VRRP configuration mode. |